ログの削除

## **ログを削除する**

ログの一覧の画面で、選択したログまたはログ全件を削除することができます。

## **◇ログを削除する手順**

①ナビゲータエリアの「ログ」フォルダからログをダブルクリックして開きます。

②削除するログの□をクリックし、チェックマークをつけます。(ログ全件を削除する場合は、選択不要です。)

- ③ログの一覧の画面上で、右クリックし、《選択項目削除》(ログ全件を削除する場合は、《全項目削除》)をクリック します。
- ④「選択したログを削除しますか? | (ログ全件を削除する場合は、「すべてのログを削除しますか? |) というメッセー ジで、《はい》をクリックします。

⇒ログの削除が実行されます。

## **<第2階層のログの削除>**

第3階層のログを選択すると、自動的に第2階層のログが選択されますが、《選択項目の削除》では、第2階層のログ は削除されません。

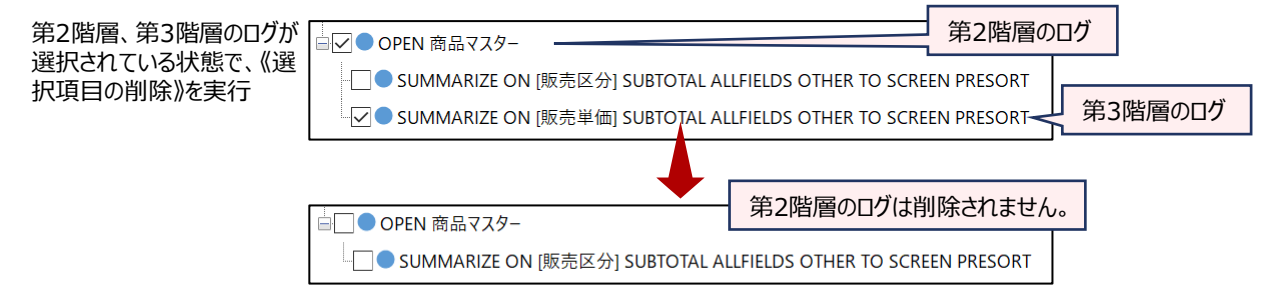

第2階層のログを削除する場合は、第3階層のログをすべて削除した後、第2階層のログを選択し、削除を行います。

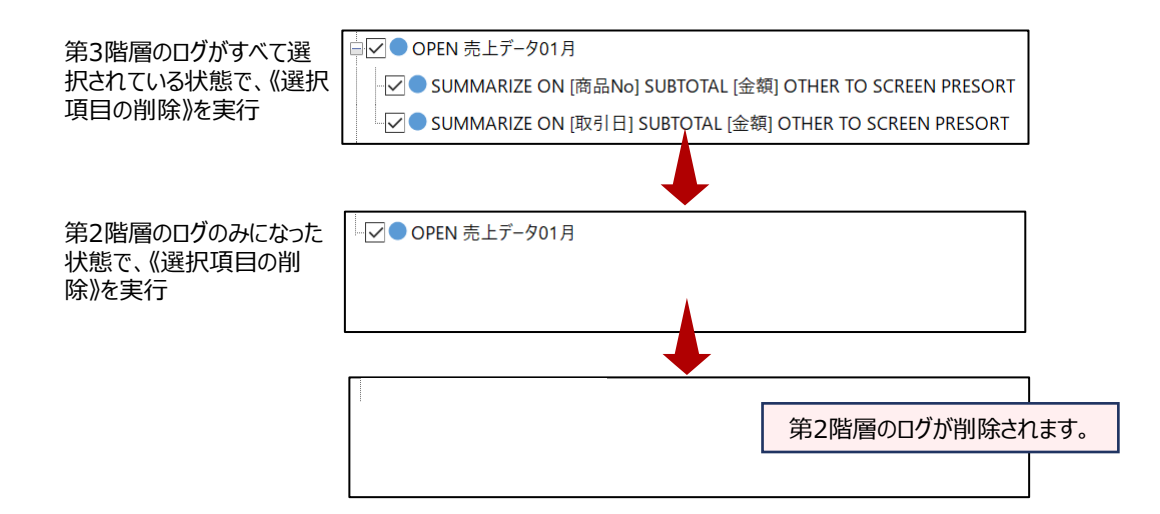